# **TW-EAV510 V2: IPSEC ESIMERKKI**

- Käytössä kaksi TW-EAV510 v2 laitetta
- Molemmissa laitteissa käytössä LTE-yhteys
- LTE-sopimuksissa tarvitaan julkiset IP-osoitteet
- Molemmissa laitteissa dv.fi –asetukset konfiguroituna (Lisäasetukset / Nimipalvelut / Dynaaminen nimipalvelin)

# **Network topology:**

PC\_A-----TW-EAV510v2\_A----Internet-----TW-EAV510v2\_B----PC\_B

PC\_A: 192.168.1.254 TW-EAV510v2\_A: Julkinen IP-osoite: 46.132.11.00, dy.fi: testaus1.dy.fi

TW-EAV510v2\_B: Julkinen IP-osoite: 46.132.1.0, dy.fi: testaus.dy.fi PC\_B: 192.168.0.254

### 1.1.1 TW-EAV510v2\_A asetukset: VPN -> IPSec

- 1) Yhteyden tila: test1
- 2) Paikallinen verkko: Aliverkko, IP-osoite: 192.168.1.0, Aliverkon peite: 255.255.255.0
- 3) Kohteen turvayhdyskäytävä: dy.fi-osoite testaus.dy.fi tai julkinen IP-osoite: 46.132.1.0
- 4) Kohdeverkko: Aliverkko, IP-osoite: 192.168.0.0, aliverkonpeite: 255.255.255.0
- 5) Jaettu avain: 1234567890

#### -> Tallenna

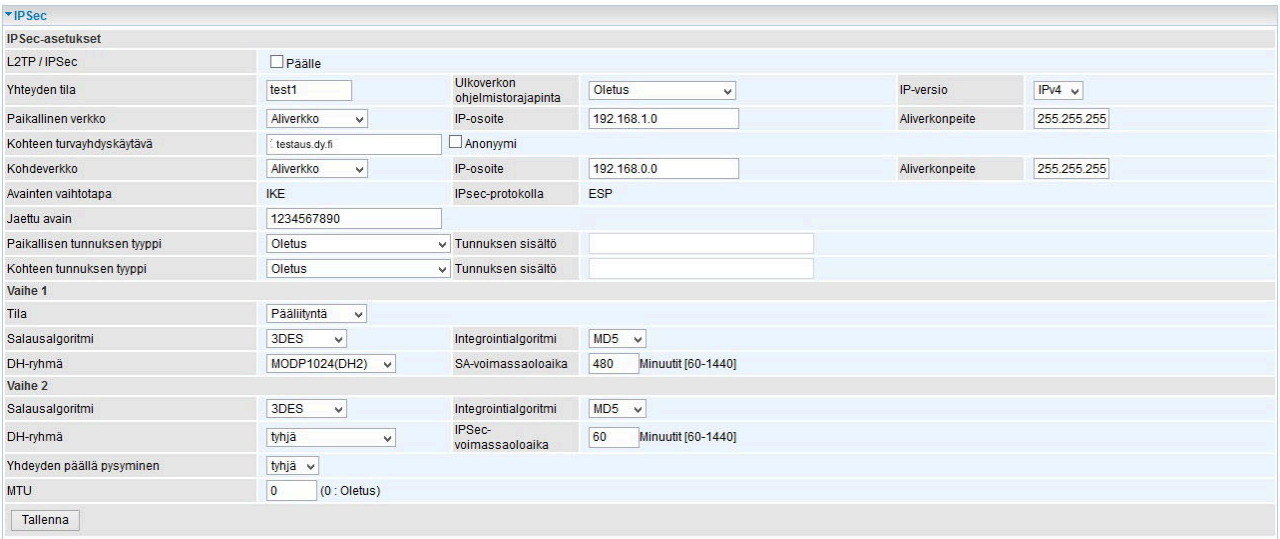

-> Aktivoi IPSec

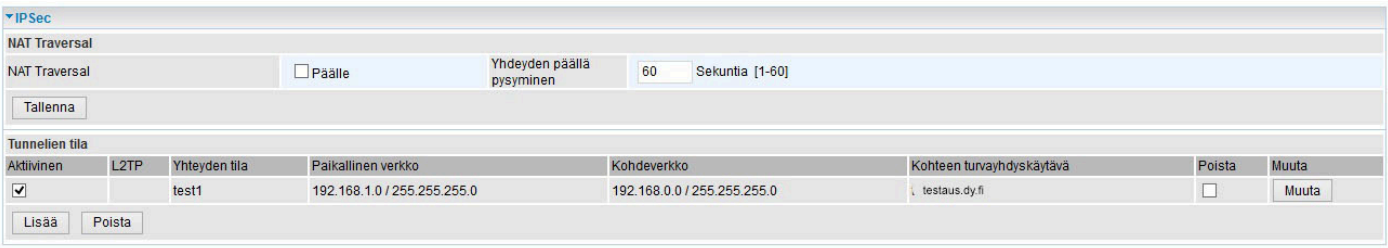

# 1.1.2 TW-EAV510v2\_B asetukset: VPN -> IPSec

- 1) Yhteyden tila: test2
- 2) Paikallinen verkko: Aliverkko, IP-osoite: 192.168.1.0, Aliverkon peite: 255.255.255.0
- 3) Kohteen turvayhdyskäytävä: dy.fi-osoite testaus1.dy.fi tai julkinen IP-osoite: 46.132.11.00
- 4) Kohdeverkko: Aliverkko, IP-osoite: 192.168.0.0, aliverkonpeite: 255.255.255.0
- 5) Jaettu avain: 1234567890

#### -> Tallenna

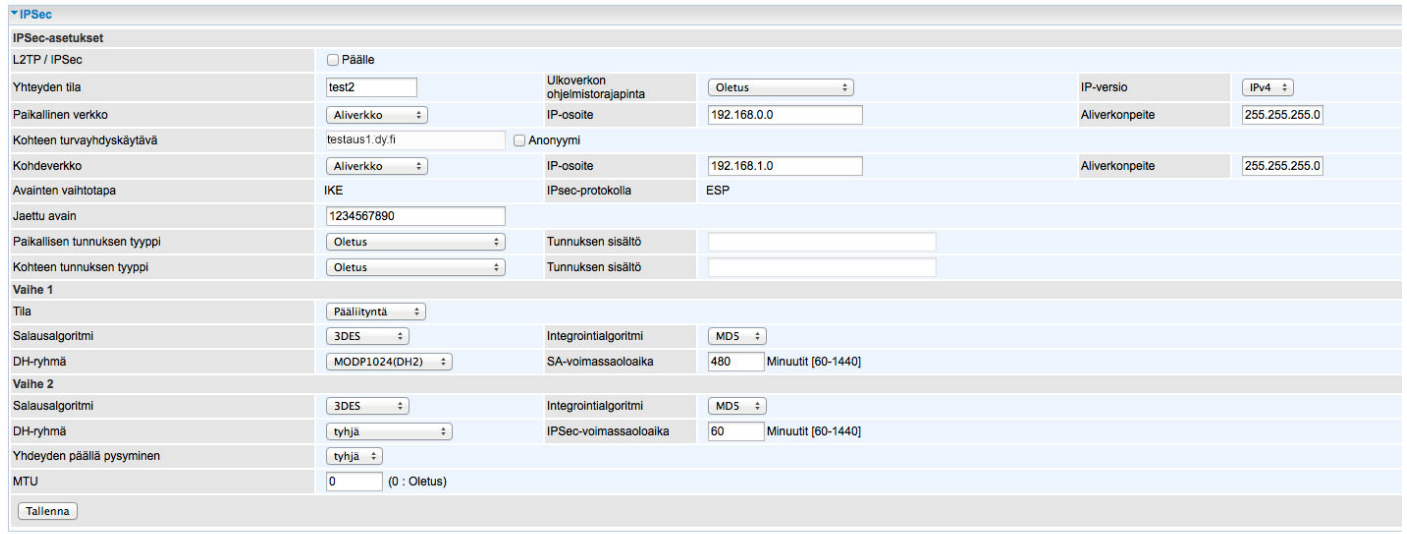

## -> Aktivoi IPSec

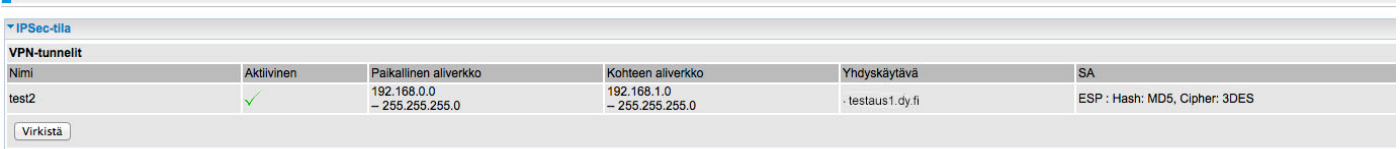

-> Kohdasta Tila / VPN / IPSec näkee tilan. Kun tila on aktiivinen ja PC\_A voi pingata PC B:n IP-osoitetta ja päinvastoin, on IPSec-tunneli ylhäällä

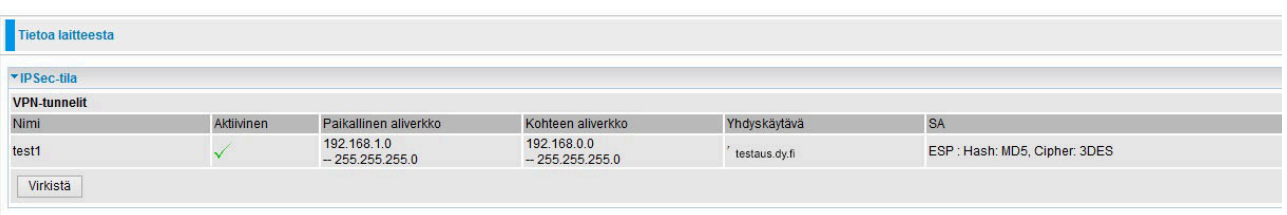